# **Restorable Optical Cordless Mouse**

# **USER'S MANUAL**

## Model #: MWP41-L

### System Requirement

- Mouse compatible with standard Microsoft OS
- 3<sup>rd</sup> button and wheel function require Win 98/ 2000/ ME/ NT/ XP
- Compatible with MAC

### Before you begin

- Keep this installation guide for future reference! It contains Important
  Troubleshooting Information.
- Fixeep your old PS/2 mouse as a back-up device.

# **Getting Started**

Congratulations on your purchase of an 800dpi restorable Cordless Optical Mouse. By using the advanced RF technology a 360° operation is possible and no line-of-sight is required between the receiver and the mouse. The 800dpi high resolution will bring users the best operation accuracy and efficiency, especially when the pixel of display over 1024\*768 pixel. It operates at twice the speed and only requires 1/4 of the space in comparison to a 400dpi mouse. Battery or current consumer is always the key issue for a wireless product. In MWP41-L, two methods designed for power saving, the patent of ID power on/ off function and receiver store switch.

MWP41-L can be power off by pressing ID button for 3 sec. There is a switch is the reviver store. By putting the receiver into the mouse, the power can be shout down. The way to open the top cover and store the receiver is other unique patent showing this mouse. By these special designs you will find it is so good to have a mouse like MWP41-L.

1

#### **Package Contains**

Your MWP41-L Mouse package includes the following:

- 1. Mini cordless optical mouse
- 2. Sub-thumb size receiver
- 3. User's manual
- 4. CD-ROM Driver for Windows 98/2000/ME/NT/XP(Optional)
- 5. 2 AAA size alkaline batteries

Note : If any part is missing, please contact your dealer for a replacement immediately.

#### Precaution

The optical mouse *can not* work on a glass or mirror surface. Avoid operating this mouse on a glossy surface; otherwise, this mouse may not operate normally.

For consideration of saving battery power, it is strongly recommended to operate an optical mouse on a bright surface with fine texture to obtain lower power consumption of the high illumination LED. A very dark surface will cause higher power consumption.

For optimal performance, place the receiver at least 8 inches or 20 centimeters away from other electrical devices, such as the computer, the computer monitor, speakers or other external storage drives.

For a better transmission distance, avoid using this device on a metal plate or desktop because a large surface of iron, aluminum, copper and other metal will act as a shield or ground to the RF antenna of the mouse and receiver. Operating on a metal surface may shorten the transmission distance.

If your notebook computer has a metal (contains AI or Mg) case, the metal housing of the LCD panel will isolate partial radiation of the RF signal from the mouse. This could possibly result in reducing the distance of transmission when you operate the mouse right in front of the notebook and when the receiver is connected on the back of the notebook. However, the RF mouse should work properly while you are operating the mouse just beside your desktop computer.

2

# Hardware Installation Guide (Mouse)

### Step 1. Take out the receiver and Inserting the Batteries

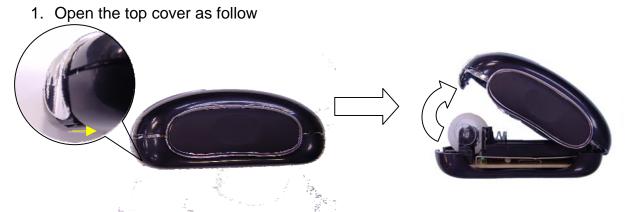

- 2. A small in front of the mouse button case. Push it and open the top case.
- 3. Take the receiver out and put 2 AAA batteries in correct place.

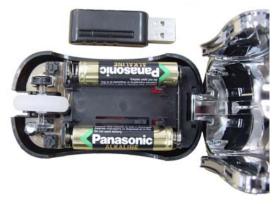

4. Close the top cover.

### Step 2. Synchronize the RF Mouse (Pairing)

If the mouse is in sleep mode click the mouse button once to wake it up.

- Plug the receiver into the notebook/ Computer's USB ports or into the USB HUB/ keyboard's USB port.
- 2. Bring the mouse within 1 ft range from the receiver
- 3. Hold the mouse upside-down and use a pointed object, such as a pen tip, to click the "CONNECT" button (ID button) once.
- NOTE: Do Not depress the CONNECT button longer then 1.5 seconds. The LED will go off when the "CONNECT" button is pressed down. (You just power off the mouse)

\* Poke the Mouse Connect button first, and then click the receiver's button!

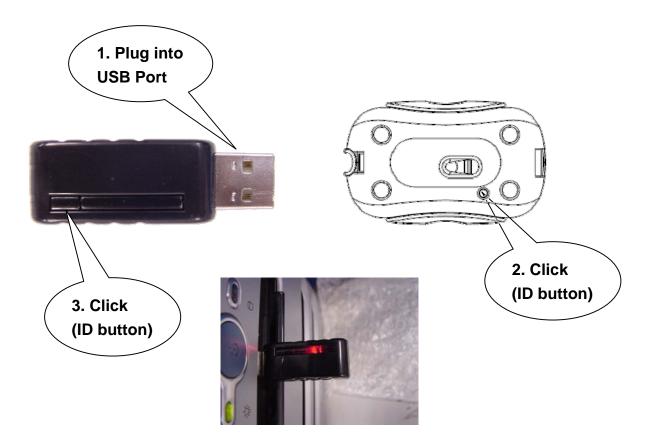

- Click the receiver's connect button once (located on the back of the receiver) within 5 seconds after clicking the connect button on the mouse. The LED will start blinking, when the connection is established.
- 5. Move the mouse around to test if it was successful.
- 6. If the synchronization is not successful for some reason please
  - a. Remove the batteries and unplug the receivers
  - b. Wait for 20 sec then to try the step 1 to 4 again.
- Note: \* During normal use, please make sure that the mouse is no more than 3 ft away from the receiver in order to have reliable connection.

\*\* The LED on the receiver will light up or blink while the mouse is being used.

# **Operation Guide**

### Power off the mouse

- 1. Be sure the mouse is **NOT** in sleep mode. If it is, press any key to wake it up.
- 2. Press and hold the Connect button on the bottom of the mouse for more than 2 seconds. (The red light will go off while the Connect button is depressed.)
- 3. Wait until the red light flash once. Release the Connect button.
- 4. Now, the mouse is in power off mode. No operation can be done.

### Power on the mouse

To activate the mouse again, press the Connect button on the bottom of the mouse once. (**DO NOT** depress the Connect button for more than 1.5 seconds when resuming the mouse from power off mode.) The red light will turn on, and the mouse is ready for normal operation.

Note: Be sure to press the connect button firmly in procedure, if the connect button is not depressed steadily the red light will be on before 2 seconds expire. This will result in a change of channel and ID. Don't panic, just re-connect the mouse to the receiver, and follow step 4 again.

### Operations on power saving mode

- In order to conserve battery power, the mouse is designed to reduce power consumption gradually from standby mode to sleep mode, if it is not being used. **Standby mode** Around 2 seconds after the mouse stops moving, it enter into standby mode.
  - Sleep mode If the mouse is left intact for around 8 minutes, it goes to sleep mode and shuts down the optical sensor to maintain minimum power consumption. No moving operation is possible in this mode.
  - Wake up the mouse This mouse can work promptly under Standby mode so users might not be able to tell the existence of this mode. But, in sleep mode, users have to press any button to wake up the mouse for normal operation.

# **GENERAL SPECIFICATIONS**

- B00dpi hardware resolution
- □ Restorable sub-thumb size receiver.
- Digital Radio Frequency wireless mouse with receiver
- 1 channels and 256 ID selections for your options to prevent interruption
- a 3 buttons design with scrolling wheel
- □ Ergonomic design for comfortable grip.
- 2 AAA batteries to operate the mouse.

#### **Electromagnetic Characteristics (EMC)**

This unit complies with Part 15 of FCC Rules. Operation is subject to following two conditions:

- (1) This device may not cause harmful interference.
- (2) This device must accept any interference received, including interference that may cause undesired operation.

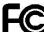

Tested To Comply

With FCC Standards

**CE - Type acceptance**: ETS 300 220 short range devices

#### Transmitter

- Distance: 3 feet typical
- Device Power: 2.4V DC (Two AAA size of alkaline batteries)
- Carrier Frequency: 27 MHz
- Dimensions: 63\*22\*16 mm
- □ Weight: 61.2 grams (without receiver and batteries)

#### **Receiver**

- Interface: USB
- Device Power: 5V DC, 60 mA (connected to host computer)
- Dimensions: 51\*17\*11 mm
- □ Weight: 6.8 grams

#### **ELECTRIC SPECIFICATIONS**

Depending Voltage Transmitter: 2.4 V DC (powered by batteries)

|                   | Receiver: 5V DC (powered by USB port)        |
|-------------------|----------------------------------------------|
| Operating Current | Transmitter: 28 mA, operate on a white paper |
|                   | Receiver: 60 mA typical                      |
| Standby Current   | 15 mA                                        |
| Sleep Current     | 150uA                                        |
|                   |                                              |

# Troubleshooting

### 1. Mouse does not function

- □ If mouse is not functional, please turn off the computer first.
- Check the receiver and make sure it is firmly attached to the USB port of the computer.
- □ Check the placement of batteries and see if they are properly connecting.
- The "+" and "-" on the batteries must match the "+" and "-" on the slots. If the batteries aren't inserted correctly, the device won't work.
- Restart the computer again. If the LED inside the receiver does not light up when moving the mouse, please re-connect the mouse to the receiver.
- Q: The mouse cursor can only move left & right during operation (it could be caused by low battery or the optical sensor's data error).
  - **A:** Please take out one of batteries and put it back for a power reset and then redo the connect procedure.
- Q: The mouse does not work after waking up from power off mode by pressing the connect button once.

A: This might be caused by imprecisely depressing the connect button to wake up the mouse. Users can gain back normal operation by pressing connect button on the mouse first, and then pressing the one on the receiver. As soon as the LED inside the receiver starts flashing, the mouse is ready to operate.

Optical Sensor Mouse functions best on surfaces with details for tracking. It may not function on reflective, reflective pattern or non-visible detail surfaces!

### 2. Reducing Interference with Other Wireless Devices

• Reducing Interference with Other Wireless Devices: All 27MHz radio-based devices are subject to interference from other 27MHz radio-based devices, such as cordless telephones, cordless baby monitors, and cordless toys. It may help to move the receiver unit and the base unit of other wireless devices (such as cordless telephone cradle) as far apart as possible. You may need to try several times for a location that is best in your operating environment.

• Move the receiver and the mouse closer to each other so that the receiver is relatively shorter in distance to the mouse than to other 27MHz transmitters. You may need to re-establish the

#### "connection".

*Note:* Avoid using this device on a metal surface because a large surface of iron, aluminum, copper, or other metal may act like a shielding to the RF antenna of the mouse and the receiver.

### 3. Interference with other RF wireless mouse

If the interference comes from other same model of RF wireless mice, please "Setting up connection between mouse and receiver" of the installation guide to switch to a new RF channel. A new identification code is also generated upon the completion of channel switching.

Normally, the effective transmission distance is about 3 feet, depending on the environment. If the effective distance between the mouse and the receiver is bad, try to change the location of the receiver.

### 4. If you have difficulty connecting the wireless mouse:

- Increase the distance between the set of wireless mouse and other radio device units.
- Turn off the other wireless devices, or their base units that are in close proximity to the receiver of this wireless mouse.
- Try connecting the wireless mouse and its receiver again.
- To verify that your device is connected and working properly, open a document and try the device.

### Federal Communication Commission Interference Statement

This equipment has been tested and found to comply with the limits for a Class B digital device, pursuant to Part 15 of the FCC Rules. These limits are designed to provide reasonable protection against harmful interference in a residential installation. This equipment generates, uses and can radiate radio frequency energy and, if not installed and used in accordance with the instructions, may cause harmful interference to radio communications. However, there is no guarantee that interference will not occur in a particular installation. If this equipment does cause harmful interference to radio or television reception, which can be determined by turning the equipment off and on, the user is encouraged to try to correct the interference by one of the following measures:

- Reorient or relocate the receiving antenna.

- Increase the separation between the equipment and receiver.
- Connect the equipment into an outlet on a circuit different from that to which the receiver is connected.
- Consult the dealer or an experienced radio/TV technician for help.

FCC Caution: Any changes or modifications not expressly approved by the party responsible for compliance could void the user's authority to operate this equipment. This device complies with Part 15 of the FCC Rules. Operation is subject to the following two conditions: (1) This device may not cause harmful interference, and (2) this device must accept any interference received, including interference that may cause undesired operation.

### **IMPORTANT NOTE:**

### FCC Radiation Exposure Statement:

This equipment complies with FCC RF radiation exposure limits set forth for an uncontrolled environment. To maintain compliance with FCC RF exposure compliance requirements, please avoid direct contact to the transmitting antenna during transmitting.

This transmitter must not be co-located or operating in conjunction with any other antenna or transmitter.